# Release Notes for Modo 13.2v1

Copyright © 2019 The Foundry Visionmongers Ltd.

# Release Date

7 November 2019

# System Requirements

## Officially Supported Operating Systems

- Mac OS 10.13.x, 10.14.x, and 10.15.x (64-bit only)
- Windows 10 (64-bit only)
- Linux 64-bit operating system (CentOS/RHEL 7+)

## Minimum Hardware Requirements

- Intel processor(s), Core i3 or higher
- 1 GB available hard disk space (for Modo installation).
- 6 GB available hard disk space (for full content).
- At least 4 GB RAM
- Display with 1920 x 1080 pixel resolution
- Internet connection for product activation and online videos access
- The **Advanced** viewport mode requires an NVIDIA or AMD graphics card with at least 1 GB of graphics memory and drivers that support OpenGL 3.2 or higher.

# Recommended System Requirements

**Note:** This information is our best recommendation for the average user. Requirements vary by usage, and individual users may have different requirements from those listed here.

- 2.5+ GHz quad-core processor
- 250+ GB disk space available for caching and temporary files, SSD is preferable
- 16 GB RAM with additional virtual memory\*
- Display with 1920 x 1080 pixel resolution
- An NVIDIA or AMD graphics card with the latest drivers
- 2+ GB of graphics memory
- OpenGL 4.4 or higher support

\*The use of virtual memory improves stability and helps prevent data loss on large projects.

## Recommended Graphics Driver Versions

- NVIDIA: 435 or later\*
- AMD: 8.982.8.1 or later\*

\*We recommend downloading the latest driver version from the NVIDIA or AMD websites

#### Tested Workstation Hardware

The configurations listed below are those that Foundry have tested with Modo 12.2v1. Due to the constantly changing nature and wide variety of computer hardware available in the market, Foundry is unable to officially certify hardware. The list below can be used as a recommendation and does not guarantee that it meets your particular needs.

If you encounter any issues, please visit the Support Portal at [https://support.foundry.com](https://support.foundry.com/).

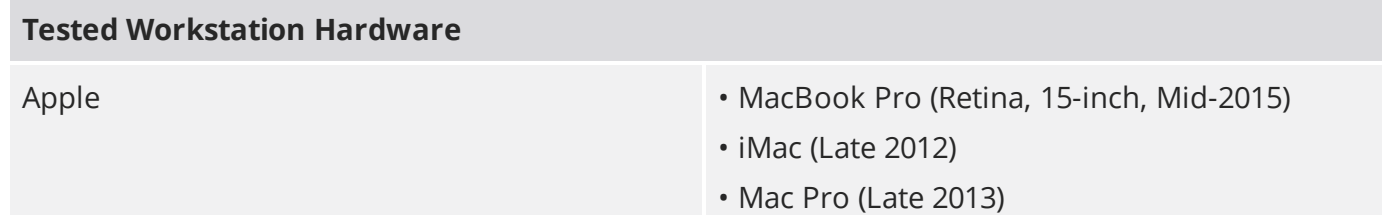

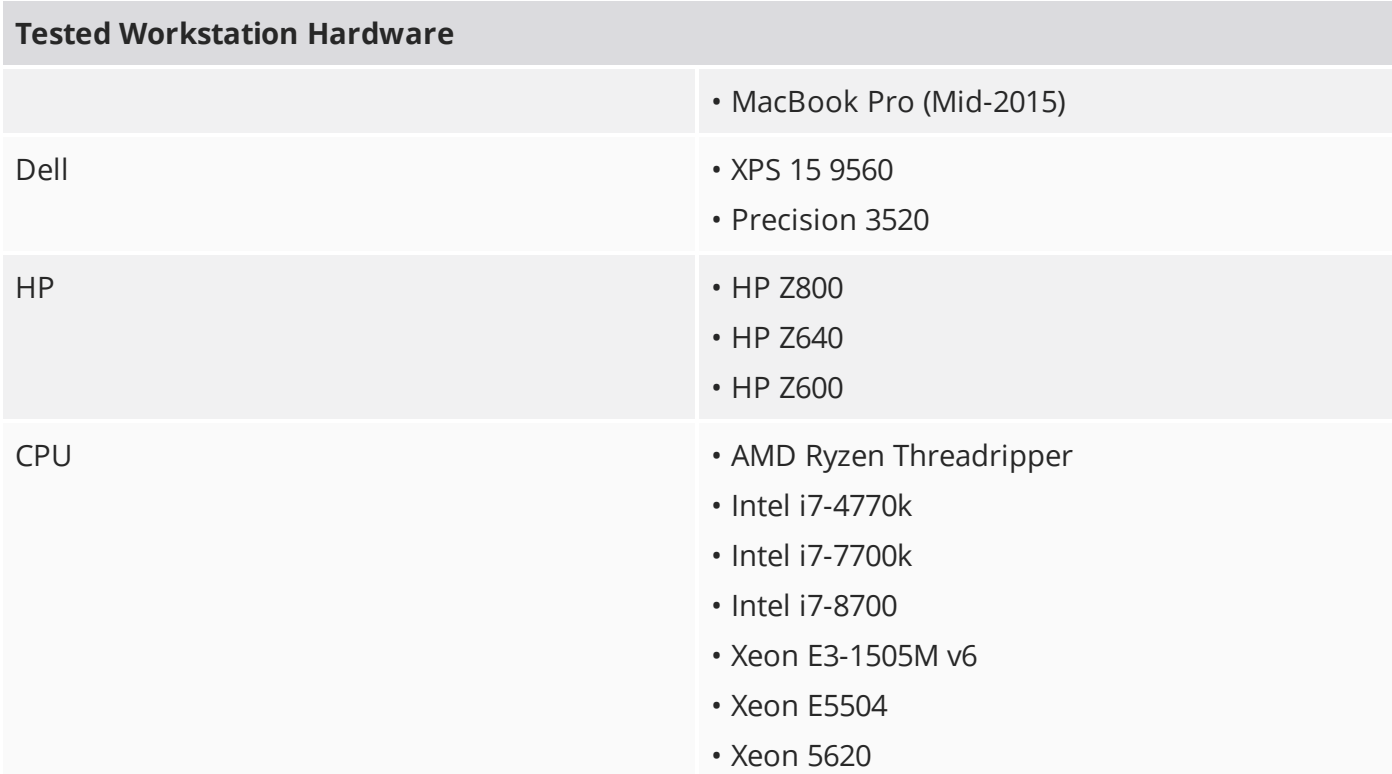

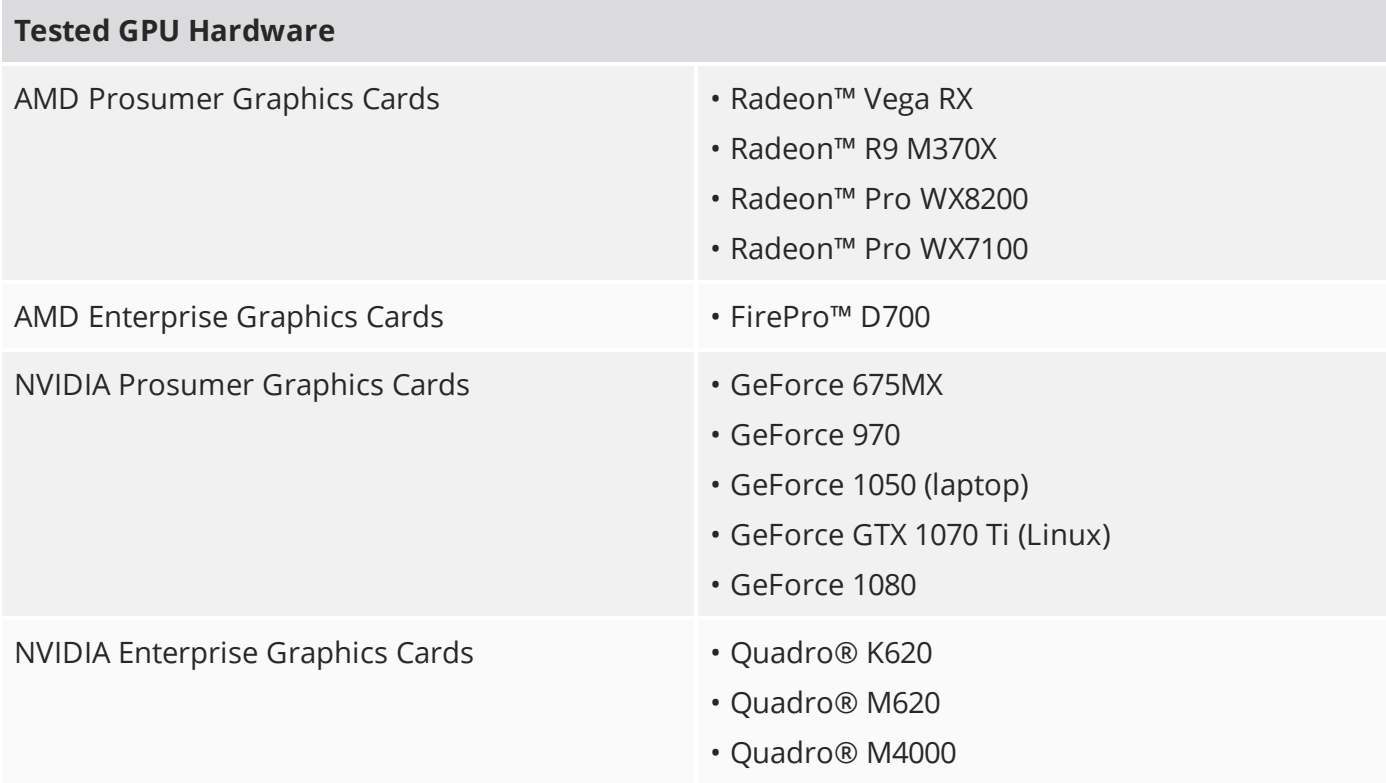

# New Features

# Animation and Rigging

#### Actor Improvements

- Actors that contain only channels, or a mix of items and channels, are now made current when an item belonging to the Actor, or that has channels in the Actor, is selected.
- You can now edit an Actor's channel members.

#### Graph Editor Improvements

- Keyframe handles have a larger hit detection size and no longer jump to the cursor location on mouse down.
- The Graph Editor now draws the bounds of the scene and current time ranges.

#### Normalized and Stacked Curve Display

You can now enable normalized curve display in the Graph Editor. Normalized curves allow each of the selected channels to be drawn in the same view space, each being scaled to a common vertical range. This makes editing and visualizing the curves easier.

Stacked curve display is similar to Normalized curves, but each channel is drawn individually in selection order from top to bottom.

#### Velocity and Speed Curves

You can now draw Velocity curves for floating point type channels in the Graph Editor. Velocity curves represent the selected channel's change in value over time, helping you visualize and smooth out the movement of animated items.

Speed curves are similar to Velocity curves, but they are only drawn when one or more Position channels are selected. They represent the distance the item moves over time.

#### Time Fit

The new Time Fit option (keyboard shortcut: **A**) allows you to fit the current Timeline range to the range of animation belonging to selected channels or items, the current Action, or every item in the scene.

## Curve Falloff

Curve Falloff allows you to use a curve to modulate the effect of a tool on your geometry.

#### Gradient Layers and Modifiers

Modo allows you to dynamically generate and modify gradients, rig their values, and vary them over time. You can use Gradient Layers to modify a gradient in place, using a stack of layers. Gradient Modifiers generate new gradients from existing ones.

#### Planar IK

Modo's new Planar IK system allows you to work with two or three-locator chains.

#### Twist Extractor

The Twist Extractor node allows you to extract twist (roll), yaw, and pitch from a local matrix. The twist output can then be used to smooth deformations, for example, on the lower arm as the wrist is rotated or the lower leg as the foot is rotated.

#### Modeling

#### Edge Chamfer

Edge Chamfer allows you to round the edges of a mesh, similarly to Edge Bevel, but it produces better geometry and cleaner UVs.

Shading and Rendering

#### ProRender Updates

Film Offset, Specular, and Dissolve are now supported by ProRender.

#### mPath

The new path tracing renderer in Modo is a ground-up redesign of the former Modo Renderer (now default). With a dramatic reduction in controls, versatile hybrid compute capabilities, and granular refinement features, mPath offers many improvements over the legacy renderer, plus a framework engineered to accommodate future innovations in offline and interactive rendering.

#### AxF Improvements

- Modo now supports more texture effects for the SVBRDF material type in AxF versions 1.0, 1.1, 1.4, and 1.5.
- You can drag and drop AxF files anywhere into Modo to import them to the scene.
- The **Import AxF** button has been added to the **Properties**, allowing you to load AxF files and apply them to the selected AxF material.

#### Denoiser Updates

• The AMD Denoising filters have been updated for Modo 13.2 to v1.3.1

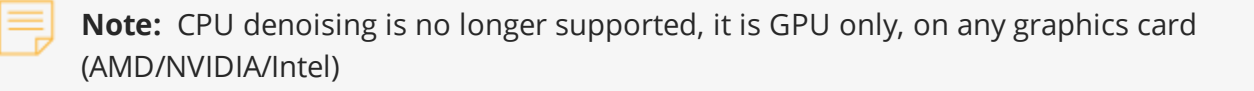

• For render denoising, options which are unavailable on the system where Modo is running will show with a warning/alert icon next to them, but you can still select them if you want to set up a scene for rendering on a different system.

# Feature Enhancements

There are no feature enhancements in this release.

# Bug Fixes

- ID 221522 Render: Rendering polylines with the **Render Curves** and **Render Curves as Polygons** options enabled produced shading and geometry artifacts.
- ID 221534 Painting: Painting on a Backdrop item filled the Backdrop instead of leaving a paint trail.
- ID 226487 Deformers: The Sweep Effector incorrectly flipped polygon normals when changing the **Start** and **End** values.
- ID 242656 Performance: Using Static Meshes from SolidWorks caused performance issues.
- ID 284797 Render: Render Curves did not extend to the full length of the curve after being deformed.
- ID 287347 Performance: Viewport navigation performance using a static mesh was slower than using normal polygons.
- ID 293821 UVing: **Shift**+right-clicking to select between in UV view didn't work as expected.
- ID 293942 Modeling: Edge Bevel didn't handle border edges correctly on extruded polygons.
- ID 297030 UI: Backdrop items didn't select the image sequence created in their **Properties**.
- ID 300122 Render: Render Curves produced a render error when using Polygon mode.
- ID 337831 Painting: Painting didn't work on Backdrop items parented to the Camera item and their **Projection Type** was set to **Camera**.
- ID 344627 Render: Polylines were not fully rendered.
- ID 350335 UI: Importing triangulated meshes as static meshes showed double the GL count.
- ID 351786 Docs: Documentation on Vertex Normals was incorrect.
- ID 351788 Docs: The example in the Procedural Merge documentation was incorrect.
- ID 354059 UI: Middle-clicking to select Mesh Items in the viewport occasionally didn't work as expected.
- ID 362460 Render: Vertex Split truncated Render Curves.
- ID 370381 Modeling: Vertex normals changed after freezing the mesh layer.
- ID 373916 ProRender: Selecting Render Item, then clicking the **ProRender** tab caused Modo to crash.
- ID 374178 Docs: Documentation on the **Last Selected** option for Boolean operations was incorrect.
- ID 377027 Render: The Edges to Curves mesh operation on a cylinder did not render correctly.
- ID 378754 Render: Unconnected curve lines got connected during render, instead of staying independent.
- ID 379893 Performance: Importing CAD models as Static Mesh Items resulted in lower viewport performance.
- ID 381175 UI: **Drawing Style** option was incorrectly called **Drawing Syle** in the **Defaults** > **Procedural Modeling** preferences.
- ID 385993 Presets: Material presets didn't always display the current preset as selected.
- ID 388595 Rigging: Plugging an out-of-range value into the **Start** and/or **End** channels of a Curves to Array node caused Modo to become unresponsive.
- ID 389254 UI: The **Rename** option was missing from the Shader Tree right-click menu.
- ID 389750 Rigging: The Schematic node of an instanced Mesh Data Array displayed the original's locator elements.
- ID 390882 Shader Tree: Material groups inside a folder weren't properly recognized by the **Polygon Set Material** window.
- ID 392326 Procedurals: Selecting a second texture didn't automatically deselect the first in the Mesh Ops list.
- ID 392751 Performance: Selecting items and then deselecting them caused performance issues during playback.
- ID 392987 Schematic: Entering long strings caused Modo to crash.
- ID 393075 MeshFusion: Enabling and disabling **Manual Extrusion Depth** altered the initial strip width.
- ID 393183 Shader Tree: The Material Preset item's name didn't update with the selection.
- ID 393240 Shader Tree: AxF and GLTF Materials showed faceting in render when blank.
- ID 393279 UI: Material selection mode didn't work while the Dimension tool was active.
- ID 393856 UI: Key selection and editing didn't work in the Graph Editor with the Move tool active.
- ID 393863 Viewports: Radeon RX400/500 GPUs didn't display decals when the 3D viewport was set to **Advanced** mode.
- ID 394021 VR: HMD settings displayed incorrect colors.
- ID 394512 File I/O: Using the **Replace as Sequence** option in the **Clips** tab produced an empty image map.
- ID 395363 Shader Tree: For AxF, Single Fresnel F0 values did not work as expected.
- ID 396376 Modeling: Manual Edges to Curves didn't create properly closed curves, causing an issue for Curve Rebuild Spans.
- ID 396480 Rigging: The Sort Array node didn't pass information when used with the Locators to Array node.
- ID 396620 UI: The **Shift**+Right Arrow keyboard shortcut to move to the next frame didn't work when the cursor hovered over the Schematic viewport.
- ID 396725 Procedurals: Activating the Triangulate mesh operation in a specific scene caused Modo to crash.
- ID 396980 Modeling: The Paste tool didn't work with an empty mesh layer.
- ID 396981 Modeling: When using the Pen tool with a custom Work Plane and Make Quad enabled, edge highlights were displaced.
- ID 396990 UVing: Applying UV Relax to a mesh in a specific scene caused Modo to crash.
- ID 397240 UI: In the **Tool Properties** > **Tool States** section, the **Delete** button was disabled when it should have been active.
- ID 397270 ProRender: The renderer used in Pview was not saved per layout.
- ID 397503 Film offset produced incorrect result in ProRender compared to Preview.
- ID 397802 Procedurals: Freeze mesh operations on multiple selected layers in a specific scene caused Modo to crash.
- ID 398851 Procedurals: Deleting or disabling Curve Fill in a specific scene caused Modo to crash.
- ID 399081 Procedurals: Reducing a Text mesh operation's **Text** size to 0 caused Modo to crash.
- ID 399222 Rigging: Undoing **Bind Type** assignments caused Modo to crash.
- ID 399252 Rigging: Selecting a Morph Container didn't display the correct name in the 3D viewport.
- ID 399299 Rigging: Vertices were not added to the Morph Container.
- ID 399434 Render: The Texture Replicator particle source wasn't rendered correctly.
- ID 399475 Performance: Playing the animation in a specific scene was slow compared to Modo 13.0
- ID 400325 UI: When **Tool Properties** > **Modo Layout** was set to **Split** in the **UI Preferences**, the **Tool Properties** didn't work as expected.
- ID 400517 Presets: Adding a Material Preset with drag-and-drop didn't create a shaderball thumbnail.
- ID 400994 Viewports: Enabling **Visibility** > **Show Selection** in the **Viewport Options** lowered the frame rate on large selections, when all drawing options are disabled.
- ID 401286 Modeling: Using Axis Drill in **Tunnel mode** on two planes caused Modo to crash.
- ID 401445 Shader Tree: Dragging a shader group in a specific scene caused Modo to crash.
- ID 401527 UI: Disabling **Show Channels List** in the Graph Editor cleared all curves.
- ID 401780 Modeling: Using the Sweep mesh operation with a curve that has a one-point polygon sometimes caused Modo to crash.
- ID 401919 Viewports: Using Smoothing sometimes caused Modo to crash.
- ID 402187 Procedurals: When using UV mesh operations, UV coverage didn't update.
- ID 402202 UI: The Game Navigation button was missing from the Game toolbar.
- ID 402540 Preview: **Preview Geometry** shows only the background in the Render window when selecting anything except **Scene Preview**.
- ID 402596 Performance: Having all polygons, vertices, or edges selected caused performance issues for playback and scrubbing the timeline.
- ID 403226 UVing: Adaptive UV Relax didn't work as expected.
- ID 403475 File I/O: (macOS only) Having Power Sub-D to NURBS and Power Translators on the same system sometimes caused Modo to crash.
- ID 403802 Modeling: Changing the Bevel tool's **Segments** amount in a specific scene caused Modo to crash.
- ID 404978 UI: Changing to the UV layout after using Edge Slide set to **Linear**, and having Vertex Slide active sometimes caused Modo to crash.
- ID 405340 Modeling: After merging curves, polygon selection didn't work as expected.
- ID 405541 Render: Procedural curves did not render their full length.
- ID 406794 Procedurals: Adjusting the settings on a Bend Effector connected to a Primitive mesh operation caused Modo to crash.
- ID 408317 UI: Opening the **Viewport Properties** during F9 render caused Modo to crash.
- ID 408344 File I/O: When importing an object into a scene, sometimes the materials weren't rendered correctly.
- ID 409068 UVing: Using UV Relax with **Save Constraints** enabled sometimes caused Modo to crash
- ID 409330 Help: Context-sensitive (**F1**) help for items in a tree view didn't work.
- ID 410477 Modeling: Using Vertex Snap after instancing a referenced mesh caused Modo to crash.
- ID 410478 Modeling: Using Vertex Join with Symmetry active caused Modo to crash.

# Known Issues and Workarounds Specific to this Release

This section covers known issues and gives workarounds for them, where appropriate.

**Note:** Due to internal bug-logging and tracking process improvements, new bug identification numbers are used, with the legacy IDs provided in parentheses, where appropriate.

## Animation

- ID 395357 Deformer Caching doesn't work as expected.
- ID 240321 (53661) Selecting actions does not always select the correct one. This is caused by copying actions.

As a workaround, manually edit the tags on the broken actions by selecting them in the **Groups** tab, then save and reload the scene.

## Assemblies

• ID 288164 (36452) - Assemblies exported from the **Item List** context menu result in poor visual layout of nodes on import.

As a workaround, you can save assemblies from the **Schematic** viewport.

#### Baking

- ID 293020 (50671) Baking displacement maps can cause UV seams to be visible, and the baked displacement map to show quilting effects and other render artifacts.
- ID 221481 (49437) The **Bake Channel Swizzling** option can't bake to texture alpha.

#### Bucket Render

• ID 297021 (52730) - The Vertex Illumination Bake command doesn't work as expected, when the mesh has transform channels.

As a workaround, freeze the transforms in the mesh properties.

- ID 292947 (53184) Value presets created for material Subsurface Scattering samples in Modo 10.1 or earlier now show on the render item instead.
- ID 279848 (55663) **Motion Blur** applied on a curve in a mesh operation no longer works.
- ID 243070 (53793) Rendering using a Dual CPU with 72 threads was significantly slower than expected.

As a workaround, any machine that has more than 32 cores, performance will be better if you limit rendering to half the number of cores you have.

• ID 235368 (53411) - Mesh lights or any direct light too close to a surface can produce fireflies (hot pixels) in some cases.

As a workaround, use a **Maximum Radiance** higher than 1 W/srm<sup>2</sup> to reduce the bias.

#### Color Management

• ID 221439 (49244) - (Windows only): With **Perform Color Correction** on, setting a default scene to a scene with a mesh that has a position channel crashes Modo at launch.

As a workaround, use **System** > **Reset Preferences** to reset to defaults or move/remove the default scene.

# Command Line

• ID 289290 (49514) - macOS X only: Running **modo\_cl** before running the UI Modo application breaks code signing.

As a workaround, start the UI version of Modo once, before running **modo\_cl** on any system where you later intend to use the UI version.

## File and Image I/O

- ID 411972 Replacing a missing image in a preset sometimes causes Modo to crash.
- ID 346842 Alembic import: Drag-and-drop doesn't import animation correctly.

As a workaround, use **File** > **Import**.

• ID 337523 (56862) - Modo for SolidWorks Kit: Modo crashes when importing the same **SolidWorks** file twice in one Modo session. This bug only affects import using the kit, not direct imports (**File** > **Import**).

As a workaround: Before importing a **SolidWorks** file for the second time, exit and restart Modo.

- ID 221508 (50198) Alembic scenes don't export some surface items, including static meshes and procedural shatter items.
- ID 226589 (49728) Exporting selected layers (from the **Item List** context menu) to **.fbx** doesn't export instances, unless the original mesh is also exported.

To resolve this, set the **.fbx** preference to **Export Selection** and use **Export As…**.

- ID 220991 (47036) Color management in **.svg** images is not currently supported. This is a side-effect of a bug fix where the largest allowable image size (64k x 64k) was always used when color correction was enabled.
- ID 220975 (46962) Rendering **.svg** images used as stencil maps for displacement or for layer masking can be very slow.

#### Fur

• ID 288248 (35731) - Fur length textures can't be edited with the Stretch tool.

As a workaround, use different fur length drivers, such as hair guides or vector vertex maps.

#### Input Devices

• ID 303287 (35856) - Linux only: Plugging in a Wacom tablet while Modo is running can cause undesired movement. This cannot be fixed, due to a limitation of the hardware driver.

To avoid this, plug in the tablet before application start-up or restart.

• ID 226536 (51741) - Mac OS X only: Modo sometimes becomes unresponsive when using the combination of a click-drag in a tree view (for example, when toggling the visibility of two successive items in the **Shader Tree**), followed immediately by a two-finger scroll gesture on some devices, including laptop trackpads and the Magic Mouse.

As a workaround, change to a 3-button mouse (recommended to fully access all of Modo's features).

## MeshFusion

• ID 316276 (56973) - If a Trim Fusion role is assigned to an object and then it is dragged and dropped onto a Primary, the drop menu does not contain the Trim boolean options.

As a workaround, use either the Fusion buttons (Tool palette - **Set Mesh Role & Apply** section) or Pie Menu (**Apply Subtraction** or **Apply Intersection**) when initially adding Trims to each Fusion Item (Trims can contribute to multiple Fusion Items). If initially applied with either of those methods, all subsequent Drag & Drop options are supported.

# Modeling

• ID 408278 (60027) - Linear Falloff snaps to the object size.

As a workaround, use the right mouse button for an interactive initial linear handle.

• ID 226970 (32728) - Zooming out with a Space Navigator alters the Work Plane position.

#### Network Rendering

• ID 226363 (48325) - Scenes with image sequences rendered with Full Frames use the wrong image sequence number on slave machines.

As a workaround, use **File** > **Consolidate Scene**, then render the scene using a shared network folder (**Preferences** option under **Rendering** > **Network Rendering**).

• ID 226337 (36986) - Slaves render hidden meshes. Since mesh hide state is not stored in the scene, when that scene is transferred to the slaves, the state is lost. The master respects the hidden state, however.

As a workaround, if the intent is to avoid rendering, toggle the visibility for the item or render or open **System** > **Preferences** > **Rendering** and disable **Use Network Render Nodes**.

- ID 226336 (25636) Frame passes are not supported.
- ID 220955 (30318) Network Rendering doesn't support Realflow particles.

• Several Bugs - While it apparently worked in Modo 902, in some cases, Network Rendering was not implemented to support baking. Changes to Modo in the 10-series apparently broke what was working for some artists, so the functionality has been disabled.

As a workaround, Modo 10 implemented the ability to Network Bake using Bake Items and an external render controller. For more information, please see the SDK [Wiki.](http://modo.sdk.thefoundry.co.uk/wiki/Network_Rendering#Networking_baking_via_render_farm_controller)

### Nodal Shading

- ID 385250 Nodal Shading is slower in 13.0 with some modifiers.
- ID 221393 (50642) Nodal shading does not support UDIMs.

# Painting/Sculpting

• ID 288461 (41682) - Textures are not always updating in Preview/Render when painting on an image map.

You can save and reload the image to force the update.

#### Particles

• ID 303192 (34925) - Re-opening scenes saved with large particle caches can cause problems.

To avoid such issues, delete the cache before closing Modo, or export the particles to **.csv** cache files or Realflow **.bin** files. You can do this by attaching one of those nodes to the Particle Simulation item in the **Schematic** viewport, and clicking **Cache Simulation**.

#### Preview

• If a high poly mesh is not visible, the Preview baking output will be incorrect.

As a workaround, reset **Preview** to fix the baking.

#### Procedurals

- ID 388978 Paving doesn't work when a Guide curve runs through a paving hole.
- ID 305303 (56318) Procedural duplication of mesh operations in a Deform folder creates errant **Mesh Ops** list.
- ID 305302 (56317) Duplicating procedurals does not work with the **Select By Previous Operation** tool.

As a workaround, manually edit the duplicate's **Select By Previous Operation** Mesh Ops.

• BUG ID 289810 (46512) - When rigged, Rock items and other procedurals do not display correctly in GL. This is a limitation of the feature and will not be fixed.

You can use Preview or RayGL to visualize the variations from rigging.

• ID 266469 (54738) - A duplication of any item that is a Merge Meshes source (for example, a mesh item, procedural item, or Fusion Item), any duplicates (duplicate or instance) are added to the Merge Meshes Ops List as a source.

As a workaround, remove the unwanted additional Merge Mesh sources (regardless of the type of source) in the **Mesh Ops** List using the **X** button next to each Merge Meshes source.

• ID 221355 (52149) - Curve Extrude mesh operation: The Path Segment Generator's **Align to Normal** option doesn't work when using a Bezier with zero-length tangents.

As a workaround, rotate the polygons to point toward the +Z before extruding or make sure there are no zero-length tangents.

# References

• ID 309252 (56620) - Modo crashes when closing a scene containing a referenced scene after attempting to revert a reference override.

As a workaround, first close and reopen the scene before attempting to revert the reference.

• ID 294394 (44492) - If a scene that already contains references is referenced, the shading of the original references may not persist.

As a workaround, limit scenes with shading to one level of reference.

• ID 220957 (41119) - Reloading a reference after replacing it with the same file can cause Modo to crash.

# Rigging

- ID 404238 Bezier Curves don't work correctly with the Curve Falloff.
- ID 287584 (27244) Duplicating joints in a bound mesh retains influences from the original joint chain.

# **Scripting**

• ID 242545 (53458) - Right-clicking or running a script in the Script Editor can lock up input to Modo.

As a workaround, click in the top window of the Script Editor, use the main menus, or change to another application, then switch back to Modo.

# Shader Tree

- ID 372282 (57874) Custom Materials that define their own smoothing properties (such as the Skin material), no longer smooth the mesh correctly.
- ID 299187 (37858) In the **Shader Tree**, choosing a group from **Add Layer** > **Image Map** > **(use clip browser)** fails.

To work around this issue, in the **Clip Browser**, choose a single image instead of the group, and then change to the image group using the Texture Layer's **Properties** tab.

• ID 288141 (30947) - Layer masking displacement does not work unless you drag and drop the masking layer onto the displacement layer.

## Unreal and Unity Materials

- ID 295862 (50700) There is no way to visualize the Unreal SubSurface Color effect in Modo.
- ID 294747 (50701) Unreal material Ambient Occlusion does not bake correctly in Modo.
- ID 221477 (50451) On some graphics cards, Unity material may cause flickering in the **Advanced** viewport when used with bump maps and shadows.

#### UI

• The NahimicOSD driver causes some instability in Modo.

As a workaround, disable the driver.

- ID 395884 macOS only: Double-clicking the bottom right corner or edge of a popover doesn't resize the popover correctly.
- ID 388937 macOS only: UI form field highlights occasionally appear solid gray.
- ID 333249 (57715) Selecting items in the viewport does not always update the **Properties** form.

As a workaround, press the **Alt** key.

• ID 288714 (43162) - Windows only: Setting a custom text size affects Modo's text drawing.

As a workaround, go to the compatibility settings by right-clicking the Modo shortcut or executable, and turn off font-scaling for the application.

- ID 281374 (55759) Transforming objects can cause the **Items Properties** panel to flicker.
- ID 277244 (55571) Resizing the dopesheet in Zen crashes Modo 11.1, but not in Modo 11.0.
- ID 273139 (55185) Text in the viewport icon buttons is not visible in the **Advanced** viewport on some macOS/AMD configurations.

As a workaround: Upgrade macOS to 10.12 or 10.13.

• ID 226492 (44496) - macOS X only: Disabling **Affect System Color Dialog** in **Preferences** > **Rendering** > **Color Management**, and using the system color picker caused colors to darken with each use of the color picker.

This is due to an OS X issue, which requires the color profile in both the monitor settings and color picker to be set to sRGB IEC61966-2.1.

• ID 224169 (44896) - Dragging and dropping an image from disk into the **Clips** list doesn't work.

If the **Clips** list is empty, drop the image onto the bar at the top, otherwise drop it above or below other images in the list.

#### Viewports

• ID 497416 - The Gradient texture layer renders incorrectly in the **Advanced** viewport.

As a workaround, use Preview.

- Windows only: Using Raptr can cause GL driver crashes in Modo.
- RGBA textures only draw correctly in the **Advanced** viewport. In the **Default** viewport, any unsupported texture effect on an image map is drawn as diffuse color when the layer is selected in the Shader Tree.
- ID 338599 (57955) Clicking on the **VR** layout tab may crash when using a system with a Radeon WXseries graphics card. This is due to a driver bug and should be fixed by a AMD in a future driver release.
- ID 338374 (58003) Game Navigation mode (camera rotation) does not work in a floating 3D view (palette or separate window).

As a workaround, use Game Navigation mode only in docked 3D views (views that are part of a Layout).

• ID 310930 (56706) - Unity and Unreal materials are not displayed correctly when first loaded into the **Advanced** viewport.

As a workaround, enable and then disable the visibility of the Shader Tree textures.

• ID 296123 (46995) - Ambient Occlusion display in the Advanced viewport is affected by selected item wireframes.

You can disable **Show Selection** in the **Visibility** options or disable wireframe drawing on the active mesh layers.

- ID 289738 (49473) Projections are incorrect if the projecting camera is set to Vertical film fit mode and the width is less than the height.
- ID 289020 (43771) Camera projections from non-render cameras show distortion in GL and baking.

To avoid this, make sure that the projection camera has a film width-to-height ratio that matches the main render camera.

• ID 281365 (55816) - Wireframes are washed out on transparent surfaces in the **Advanced** viewport.

As a workaround, avoid transparency when modeling or doing work where wireframes are needed. Alternatively, use the Default viewport.

#### VR

• ID 218386 - VR is now supported on Linux, but has only been tested and verified working using SteamVR on Ubuntu 18.04.

# Developer Notes

#### Bug Fixes

- ID 390357 SDK: iterVertexNormals() called the wrong variables.
- ID 397942 SDK: The listener didn't get instantiated in the cmMathMulti sample.